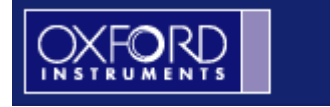

# 牛津仪器 CMI 233 用户操作手册

# **Revision F**

# P/N: 51-98-3090-00006

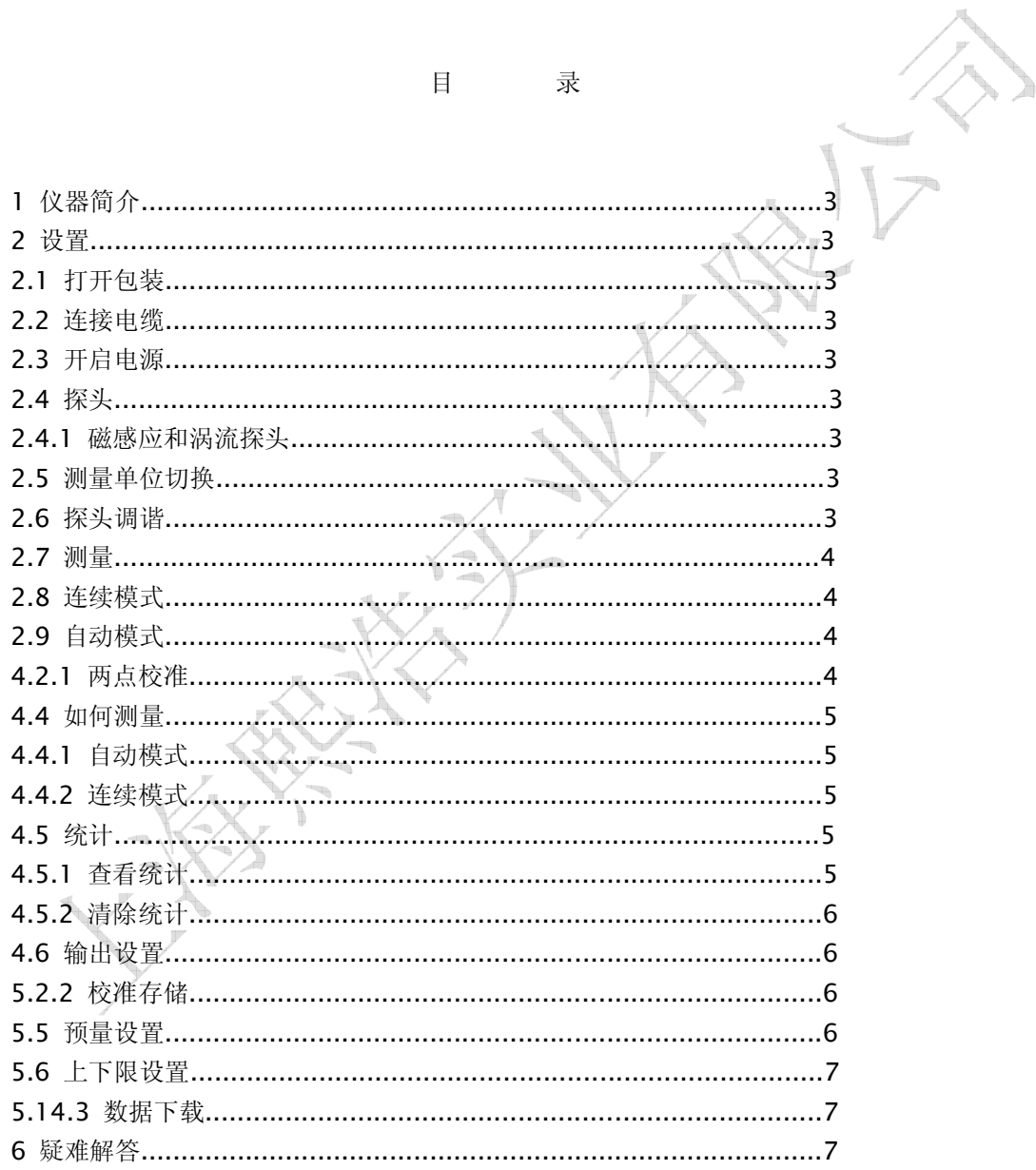

1 Introduction 仪器简介

CMI233 测厚仪主要用于无损涂层厚度测量。

既可用于钢铁上的非磁性涂镀层,如油漆、塑料、搪瓷、铬、锌等的测量,又可用于有色金属(如 铜、铝、奥氏体不锈钢)上的所有绝缘层,如阳极氧化膜、油漆、涂料等的测量。

2 Setup 设置

2.1 Unpacking 打开包装

2.2 Cable Connections 连接探头电缆

2.3 Power ON/OFF 电源开关 10 秒钟不应用, 仪器自动关机

# 2.4 Probes

探头

2.4.1 Magnetic and Eddy Current Probes 磁感应和涡流探头 Caution: 注意 你必须在关闭电源的情况下更换探头

# 2.5 Units

单位转换 按 ZERO/UNITS 键 进行 MILS to µM 转换

2.6 Probe Tuning

每次更换探头后需要进行探头调谐,开启 CMI233,按\*111 以及 ENTER 键,自动调谐探头, 仪器自动关闭。

1. Connect the probe to the gage and turn it on. 连接探头和主机,后打开主机

2. Press the '\*' key and 'OP' will appear in the upper left corner of the display. 按下"星"符号键 3. Enter the digits '1' '1' '1' then press the ENTER key. 按下数字 1、1、1, 然后按下回车键 ENTER 4. The word tune will appear on the display for about 5 seconds, and the unit will turn off.

仪器会调谐 5 秒钟后自动关机

5. The probe is now tuned and the gage can be turned on and used. 调谐完成,仪器可以进行校准、测量使用。

#### 2.7 Measurement

测量 测量前需要进行仪器校准 通过按 C/M 键实现连续模式和单点模式切换

## 2.8 Continuous Mode

连续模式 当探头测试样品时,读数实时连续显示

# 2.9 Automatic Mode

自动模式(单点模式) 当探头测试样品时,单点数据显示

# 3 Unit Operation 操作

3.1.2 16 Key Models

CMI233 属于 16 键机器, 有 99 组数据存储, 每一个校准都可以放在一组里, 2 点校准。可以 设置上下限用于快速分检。可以将数据传输给电脑(选配项)。

# SMP-2 磁感应 and ECP 涡流探头

## 4.2.1 Two Point Calibration 两点校准

两点校准操作步骤(以下操作说明对于磁感和涡流模式均适用)

步骤 1:

—— 将任一所需的探头与仪器连接后,按●/ο键开机。初始化时,屏幕左上角显示仪 器软件版本号,中间闪烁仪器型号(即 233);完成初始化后,屏幕左上角显示存储空 间号,中间显示上一次测量数据。

—— 按 CAL 键。屏幕左侧显示"C"。

步骤 2:

—— 保持探头与基材垂直并紧密接触的同时, 按 ZERO/UNITS 键 ( "C"将消失, 仪 器应显示为"0.0 uM"或"0.00 MIL")。

—— 将探头提起后,再次与基材相垂直接触来读取读数,确定是否成功将基材归零。

正常情况下,读数应为 0.0 um 或 0.00 mil。

步骤 3:

—— 顺序按 3/\* 键和 CAL 键, 屏幕左上角显示 "C1"。

#### 步骤 4:

—— 将较薄的标准片置于基材上,将探头与标准片保持垂直紧密接触,此时屏幕显 示读数;使用键盘上的数字键,输入标准片上所提供的厚度值,按·/SEL 键选取小 数点。按 ENTER 键来确认并储存本次 1 号校准。

—— 屏幕左上角自动显示"C2"。将较厚的标准片置于基材上,将探头与标准片保 持垂直紧密接触,使用键盘输入标准片厚度值并确认,完成 2 号校准。

—— 最后,通过测试基材来确认校准的准确度(读数应为 0.00 mil)。也可以通过再 次读取两片标准片来检测校准的准确度和精确度。至此,CMI233 就完成了校准。

#### 4.4 How to Take Measurements

如何测量 按 C/M 键 可以进行测量模式单点和连续转换.

4.4.1 Automatic Mode

单点测量模式(正常使用模式),对样品进行单点测量

#### CLEAR 清除键

按下 MEAN 键,进入统计模式,然后按下 CLEAR 键,再次按下 CLEAR 键,先前保留数据将会 被清除

4.4.2 Continuous Mode 连续模式,始终将探头至于样品上实时采样数据

4.4.3 Scan Mode (200SCAN 具有此功能)

4.5 Statistics 统计功能

#### 4.5.1 Viewing the Statistics 查看统计

按下 MEAN 键后, 按下面键

N = Number of Readings 测量次数

#### M = Mean of Readings 平均值

S = Standard Deviation of the Readings 标准偏差

H = Highest Reading 最大值

L = Lowest Reading 最小值

按下 C/M key 离开统计,转入测量模式。

#### 4.5.2 Clearing the Statistics

清除统计

如果出现 FULL 显示,表示统计已满,如果不进行清除, 仪器将自动进行更新清除

- 1. 清除所有数据
- 2. 按下 CLEAR 键. 闪烁显示 "STAT"
- 3. 再次按 CLEAR 键确认, 所有数据被清除。

# 5.2.2 How to Store Individual and Universal Calibrations

校准存储 CMI233 磁感应校准存在 01-50 组里,涡流在 51-99 组里。

5.2.3 How to Assign Universal Calibration Locations 如何将每个校准划拨到相应的组里

## 5.3.2 How to Select a Memory Location

如何选择一个存储组

a. 按下 SEL 键. b. 通过数字键输入你希望存储的组 (01-99) c. 按 ENTER 键确认 d.所有测量结果将被存入选择的组里

#### 5.3.3 How to Clear a Memory Location

组里数据清除,打开一个组,然后按照前述清除。

5.5 Offsets 设置预量(此功能一般很少使用) 预量设置:认为的设置一些量作为基础,为更好的计算和观察。

#### 5.5.1 How to Enter an Offset

设置预量 1. 按下 '\*' 键. 显示 "OP" 在左上方 2. 按下 ZERO/UNITS 键. The "OP" 转变 "OF". 3. 输入需要的预量值 4. 按回车键确认、保存

5.5.2 How to Clear an Offset

如何清除预量

1. 按下 '\*' 键. 显示 "OP" 在左上方

2. 按下 ZERO/UNITS 键. The "OP" 转变 "OF".

3. 按下 CLEAR 键.预量被删除,自动转入测量模式

5.6 Limits

设置上下限 5.6.1 How to Set Limits 如何设置上下限 1. 按下 LIMIT 键. 仪器显示 H-L a. 按下 HIGH 键, 输入上限值, 按回车确认 2. 按下 LIMIT 键. 仪器显示 H-L a. 按下 LOW 键, 输入下限值,按回车确认

#### 5.6.2 How to Remove Limits

如何删除上下限

- 1. 按下 LIMIT 键. 仪器显示 H-L
- 2. 删除上限, 按下 HIGH 键.
- 3. 输入探头允许最大值,按回车键确认
- 4. 按下 LIMIT 键. 仪器显示 H-L
- 5. 删除下限, 按下 LOW 键.
- 6. 输入 0.00 mil/µ,按回车键确认

## 5.14.3 Block Option (Option 200BLK) Configuration 数据下载

1.连接主机和 PC

2. 按下 DUMP 键, 显示 bL 在左上方

3. 输入需要下载数据的组号,然后按下回车键,进行数据传输。要下载所有数据,输入组号'0' 然后回车。

#### Unit indicates 'BAT' in the lower

电池低电量显示,并伴有蜂鸣声音,然后自动关机

6.基本疑难解答:

如果您无法完成对仪器的校准,请尝试一下操作: 开启 CMI233,按\*9191。该操作会重设仪器为出厂设置,并自动关闭。(此时仪器内所 有客户校准和统计数据会全部被清楚。) 再次开启 CMI233, 按\*111 以及 ENTER 键。该操作会自动调谐探头, 仪器自动关闭。 开启 CMI233,并根据上述校准操作说明重新校准仪器。

# 英国牛津仪器授权 CMI 测厚仪总代理

上海熙浩实业有限公司 上海熙浩实业有限公司

中国客户支持热线:021-31268583

E-mail: xihaoshiye@163.com